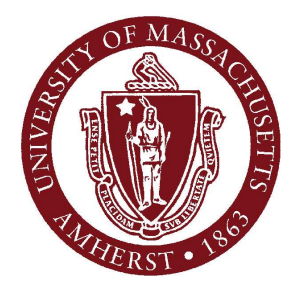

#### April 26: Intro to Graphics

#### **CMPSCI 121, Spring 2012**

#### *Introduction to Problem Solving with Computers* Prof. Learned-Miller

### **Logistics**

- **Tuesday's lecture is required.** 
	- **Bring an id. It's worth 5 points.**
- Review for final is in Monday's section.
	- A review sheet will be handed out, but possibly not before the review session.
- I will send out final make-up times via email.

### **Graphics**

- **The good old days:** 
	- 1. Clear the whole screen.
	- 2. Start drawing stuff.
	- 3. You are completely in control.
		- 1. No multi-tasking.
		- 2. No multiple windows to get in the way.
		- 3. No "repainting".

## Graphics today

- Complex interaction with the windowing system.
- Complex interactions with other processes running on the same computer:
	- **Nord processor**
	- Spread sheets
	- $\blacksquare$  etc.

## **Challenges**

- How do we make animations happen at a fixed speed?
- **Number** Windowing systems:
	- $\blacksquare$  How do we save a window's contents when it is "minimized"?
	- How do we repaint a window when it is brought to the front?
- Internet games: how to keep game going during internet "glitches"?
- $\blacksquare$  How do we "wake up" the computer when a button is pressed?

# Strategy for Working with **Graphics**

- **Borrow and modify"** 
	- Find a program that does something like (but not too much like) what you want, for example:
		- Draws something once
		- Animates something
		- Uses a slider bar.
		- Uses a text editing window.
	- **Nodify it.**
- Careful not to violate copyright or other rights!
- Cite source when in doubt.

## Strategy continued

- **If you want to change colors** 
	- **find out where colors are set, and change that part of the code.**
- If you want to change what is drawn:
	- **find that part of the code and change it**
- **If you want to add more buttons** 
	- **find that part of the code and add more of the same stuff**

## Simple graphics

import java.awt.\*; import javax.swing.\*;

```
public class BabyGraphics{
  public static void main(String[] args){
     JFrame frame = new JFrame("Starter Work");
     Container c = frame.getContentPane();
     BabyPanel p = new Babylonnel();
     c.add(p); // add panel to frame's container
     frame.pack(); // prepares frame for display
     frame.setVisible(true);
     frame.setDefaultCloseOperation(JFrame.EXIT_ON_CLOSE);
  }
ł
```
## Simple graphics

```
: import java.awt.*;
 import javax.swing.*;
 public class BabyPanel extends JPanel{
   public BabyPanel(){
     setPreferredSize(new Dimension(700,300));
     setBackground(Color.red);
   ł
   public void paintComponent(Graphics g){
     super.paintComponent(g);
     g.drawLine(0, 0, 30, 150);g.drawLine(30,150, 695,150);
     g.drawString("good day!", 10, 15);
  }
 }
```
# The paintComponent() method

- paintComponent() is where the drawing happens
- method of JPanel and subclasses
- Do not call directly!
	- paintComponent() is called by the system (weird!)
	- Call repaint() to force a call to paint()

### Actions and Listeners

- Want to be able to add "actionable items" to interfaces:
	- **Buttons**
	- **Budders**
	- **EXECUSTER** Keystrokes
	- **Nouse movements**
- Steps:
	- Create button
	- Add button to panel
		- Does graphics part, but button doesn't know where to send it's information.
	- **Tell button to send its info to panel:** 
		- myButton.addActionListener(panel);

```
1 import java.awt.*;
      ? import javax.swing.*;
      3 import java.awt.event.*; // needed for event handling
      1
      5 public class SquarePanel extends JPanel implements ActionListener{
          // make button object
      5.
          JButton quit = new JButton("Quit");
      \overline{I}JButton square = new JButton("Square");
      3
          JTextField x = new JTextField(5); JTextField y = new JTextField(5)€
          // location of rectangle northwest corner
      \mathcal{L}private int xpos, ypos;
      L
      2
          public SquarePanel(){
      3
             setPreferredSize(new Dimension(475,125));
      \frac{1}{2}\alpha = 1 , and \alpha = 1 , and \alpha = 1 , and \alpha = 1\sim\omega \pm\mathcal{L}// This method specifies listener actions
32
33
     public void actionPerformed(ActionEvent e){
34
       // quit button signal
       if (e.getSource() == quit)35.
         // terminate program
36
         System.exit(0);37
38
       else
39
         // square button signal
40
         \textbf{if}(e.getSource() == square){
41
         // get x-corner location from text area
         xpos = Integer.parseInt(x.getText());
42
         // get y-corner location from text area
43
44
         ypos = Integer.parseInt(y.getText());
45
         repaint();
46
       \mathcal{F}47
    \rightarrow
```
 $11$ 

#### DrJava